**Instructivo de pago PSE- Cuentas del Fondo para la Modernización, Descongestión y Bienestar de la Administración de Justicia**

**1.** Ingrese al siguiente enlace: <https://www.ramajudicial.gov.co/portal/inicio>

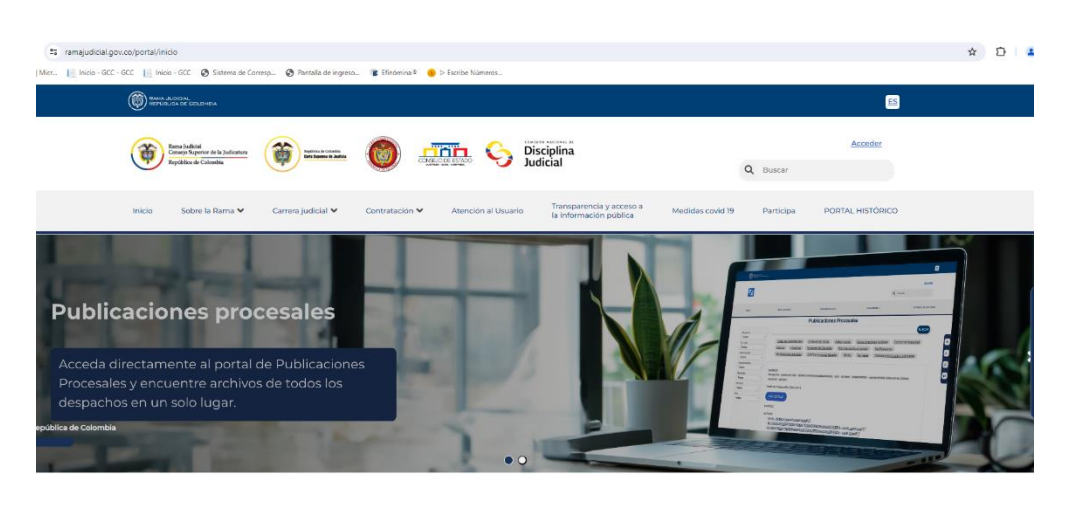

**Noticias** Noticias y princip s Pama Tudicial

**2.** En la parte inferior del sitio web, encontrará el icono "**VENTANILLA DE SERVICIOS**."

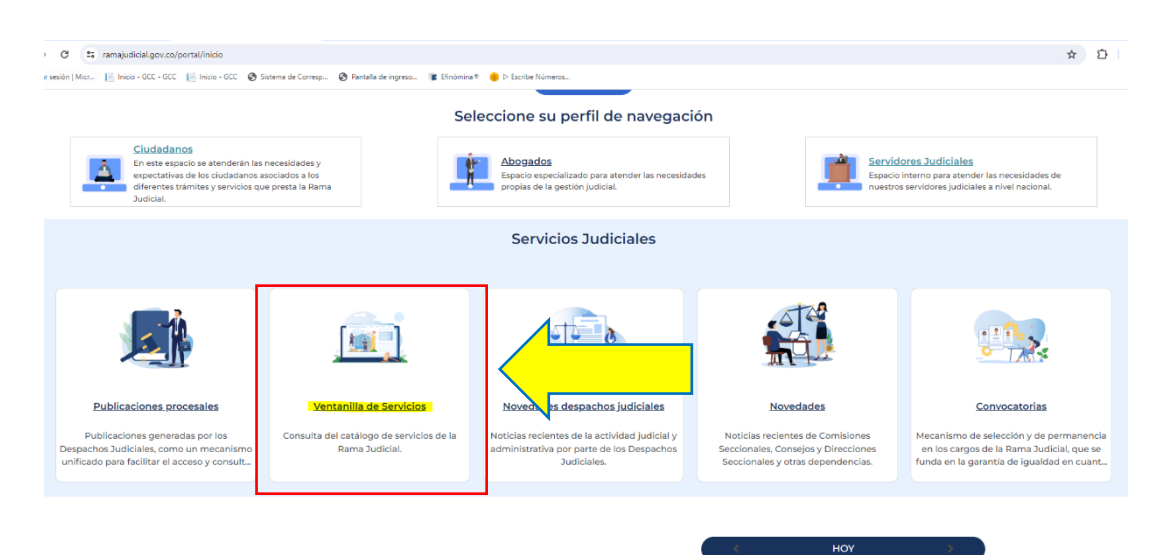

**3.** Clique ENTER en el icono PAGOS ONLINE A LA RAMA JUDICIAL CONVENIOS

**COMPOSITION** 

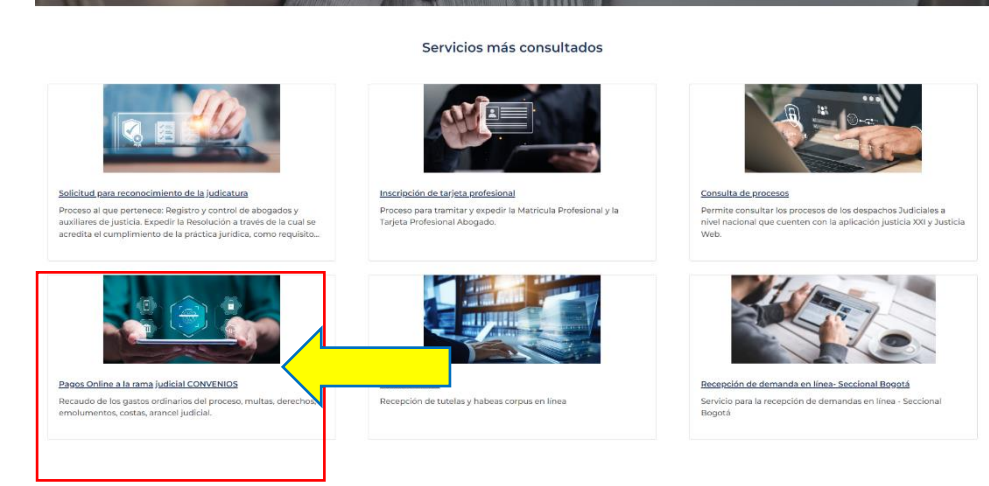

**4.** Seleccione la opción "HACER SERVICIO EN LINEA"

 $\rightarrow$  C  $2\frac{1}{2}$  ramajudicial.gov.co/web/ve tanilla-unica/ventanilla-unica/-/asset\_publisher/kzguQDYxYEvs/content/id/144991930 :iar sesión | Micr... | | | Inicio - GCC - GCC | | | Inicio - GCC - © Sistema de Corresp... © Pantalla de ingreso... | ■ Efinómina® - © D Escribe Núme

く Pagos Online a la rama judicial CONVENIOS

Pagos Online a la rama judicial

 $\circ$ 

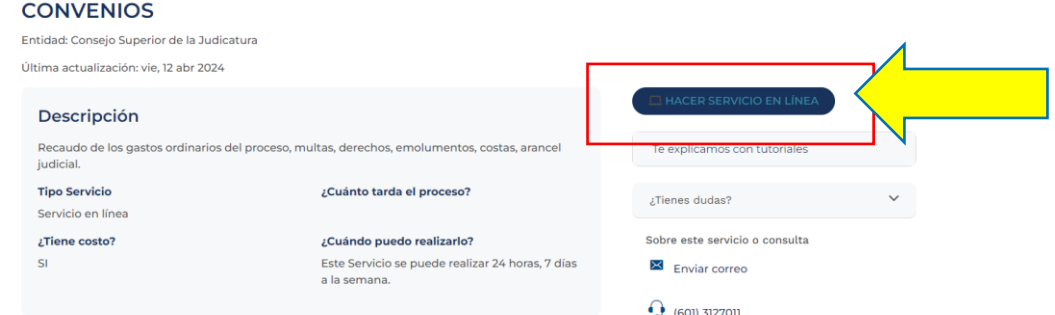

**5.** De inmediato se abrirá la página del portal de pagos del Banco Agrario o, desde un inicio, podrá ingresar directamente al link https://portal.psepagos.com.co/web/bancoagrario

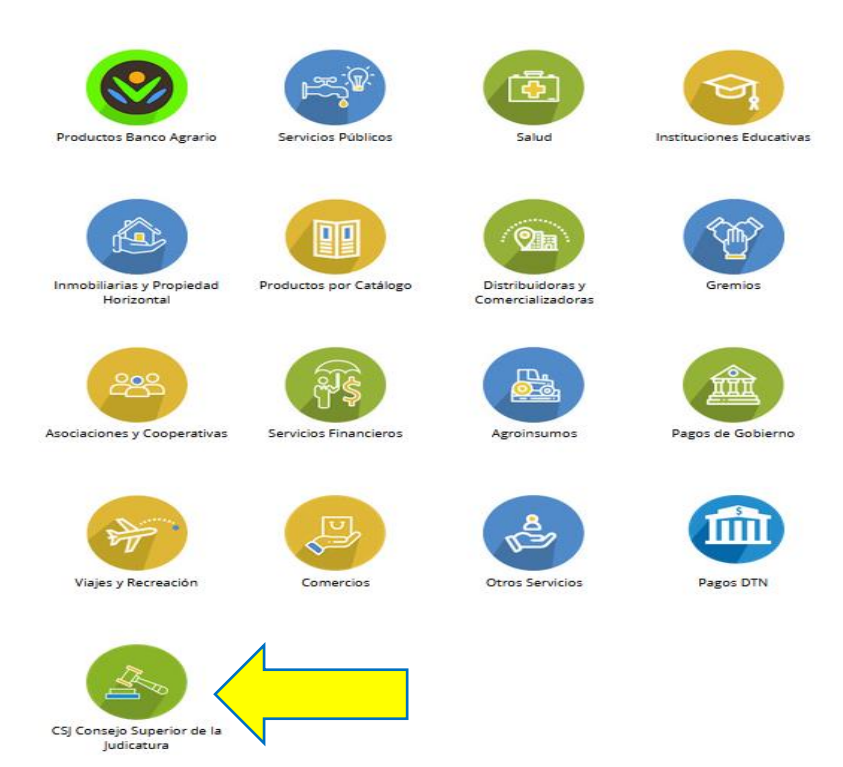

**6.** Clique el icono "CSJ CONSEJO SUPERIOR DE LA JUDICATURA", y se desplegará la siguiente ventana:

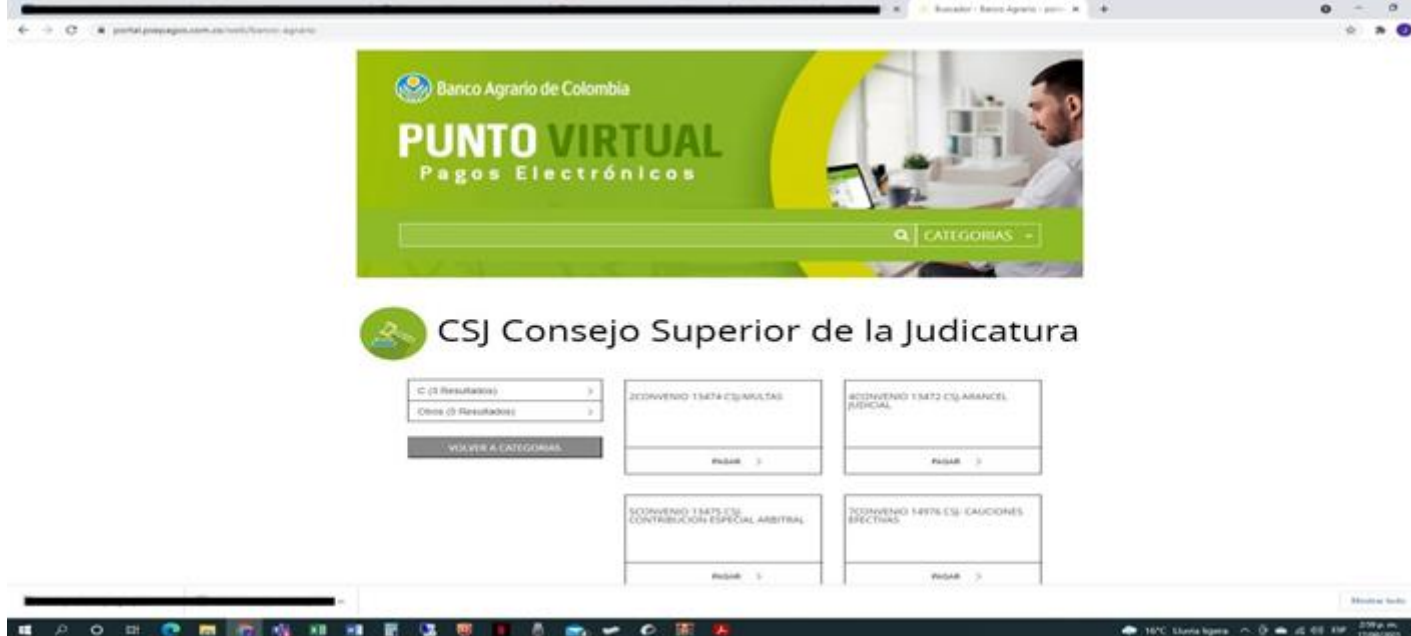

**7.** Escoja la cuenta en la que deberá efectuar el pago, según el tipo de obligación, y luego clique en **"PAGAR"**

## CSJ Consejo Superior de la Judicatura

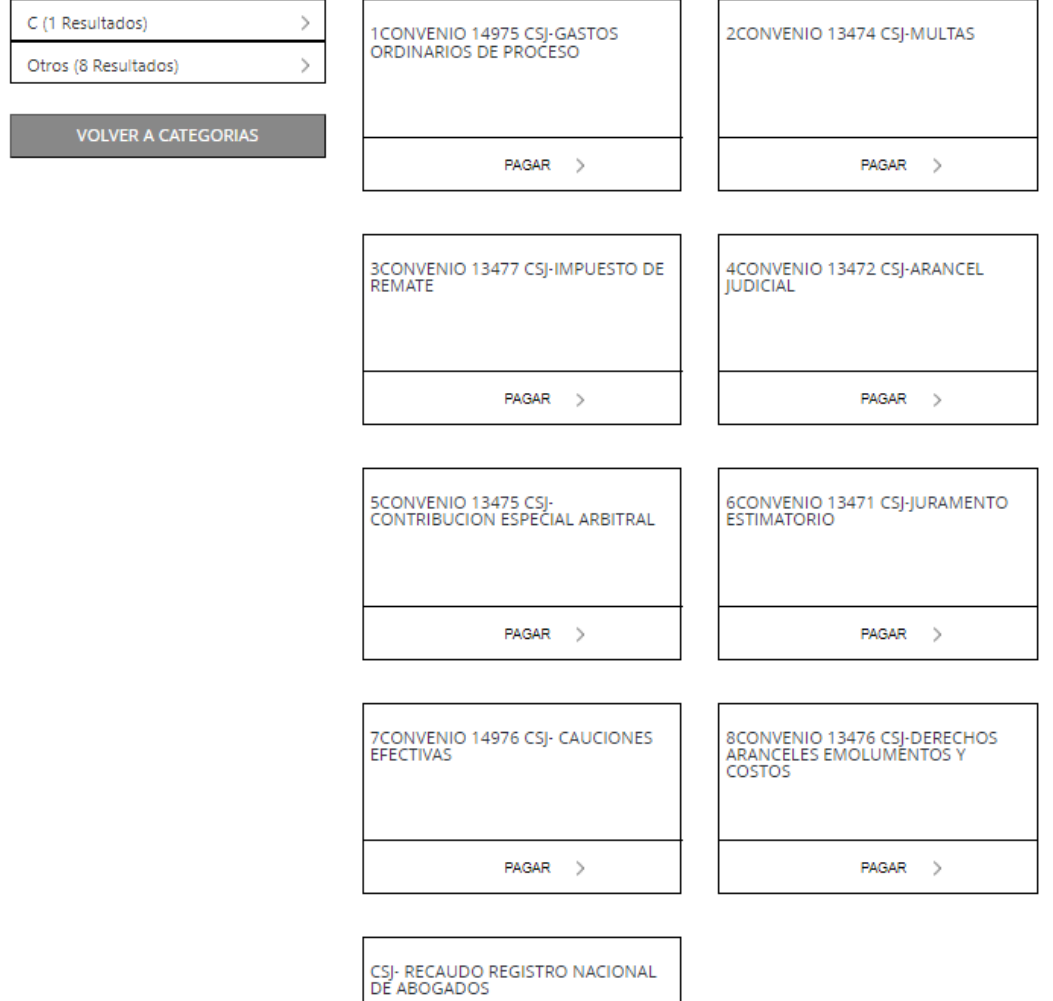

**8.** Se desplegará una ventana con la siguiente imagen y allí deberá diligenciar **todos los campos:**

 $PAGAR$  >

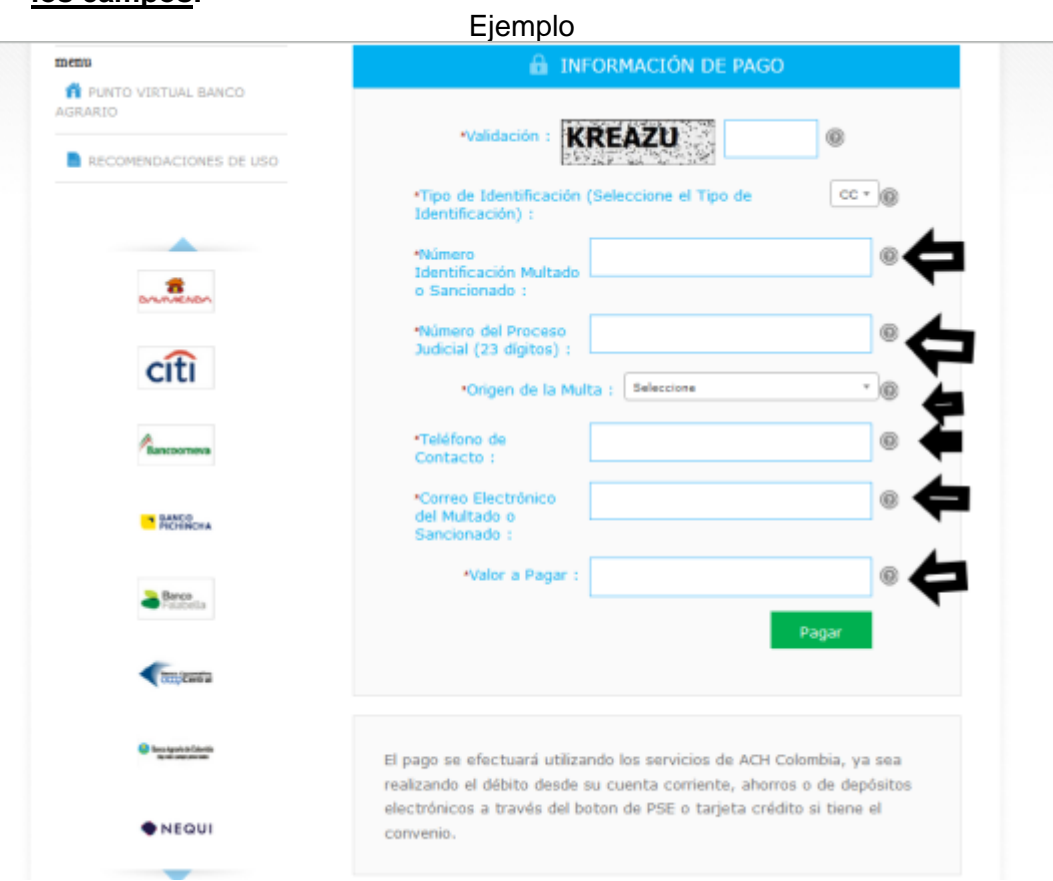

**9.** Diligenciados todos los campos, clique sobre la opción: **"Pagar"**

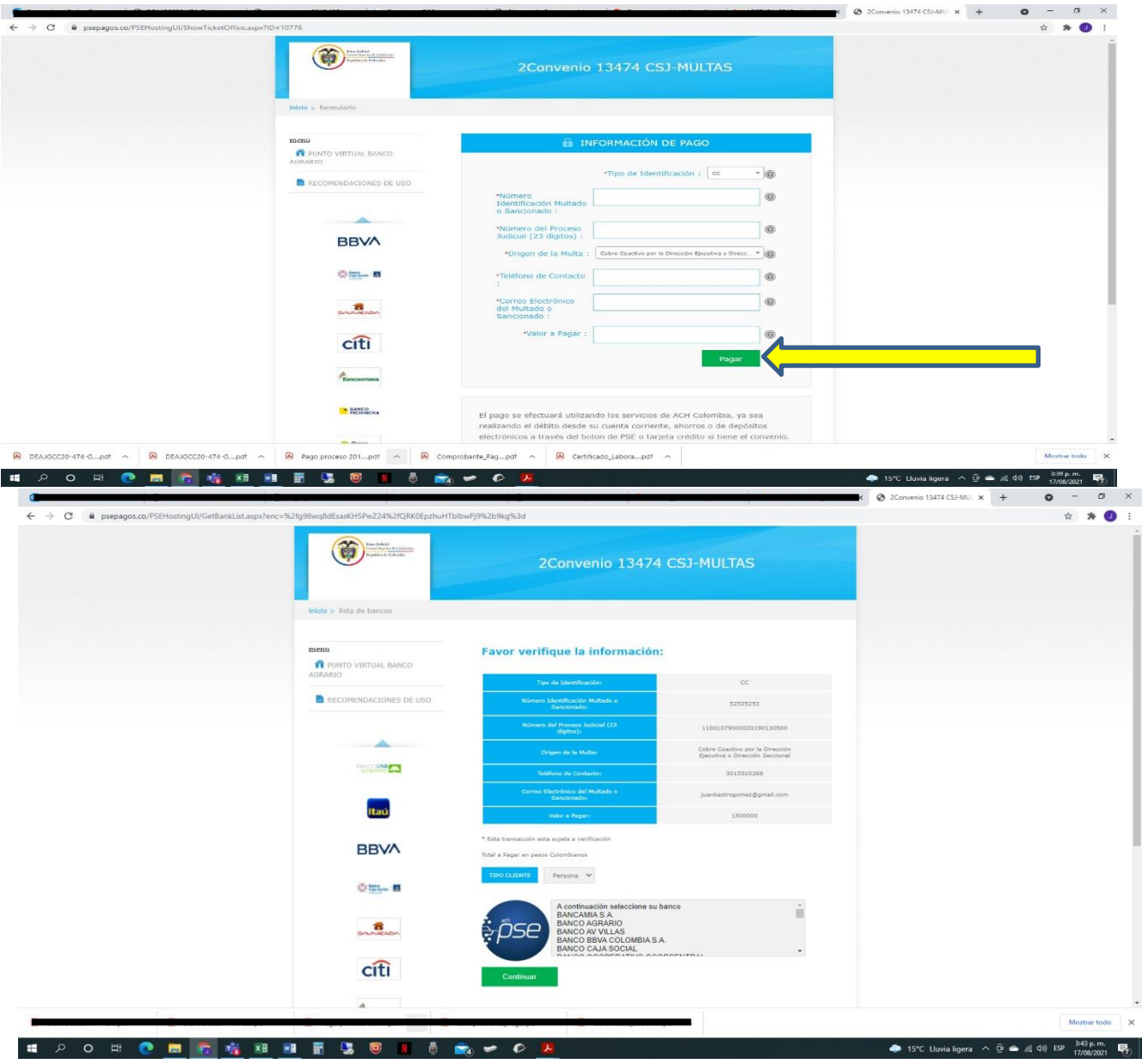

**11.** Seleccione su entidad bancaria en la que tiene el producto desde el cual hará el pago y clique en la opción**"Continuar"**

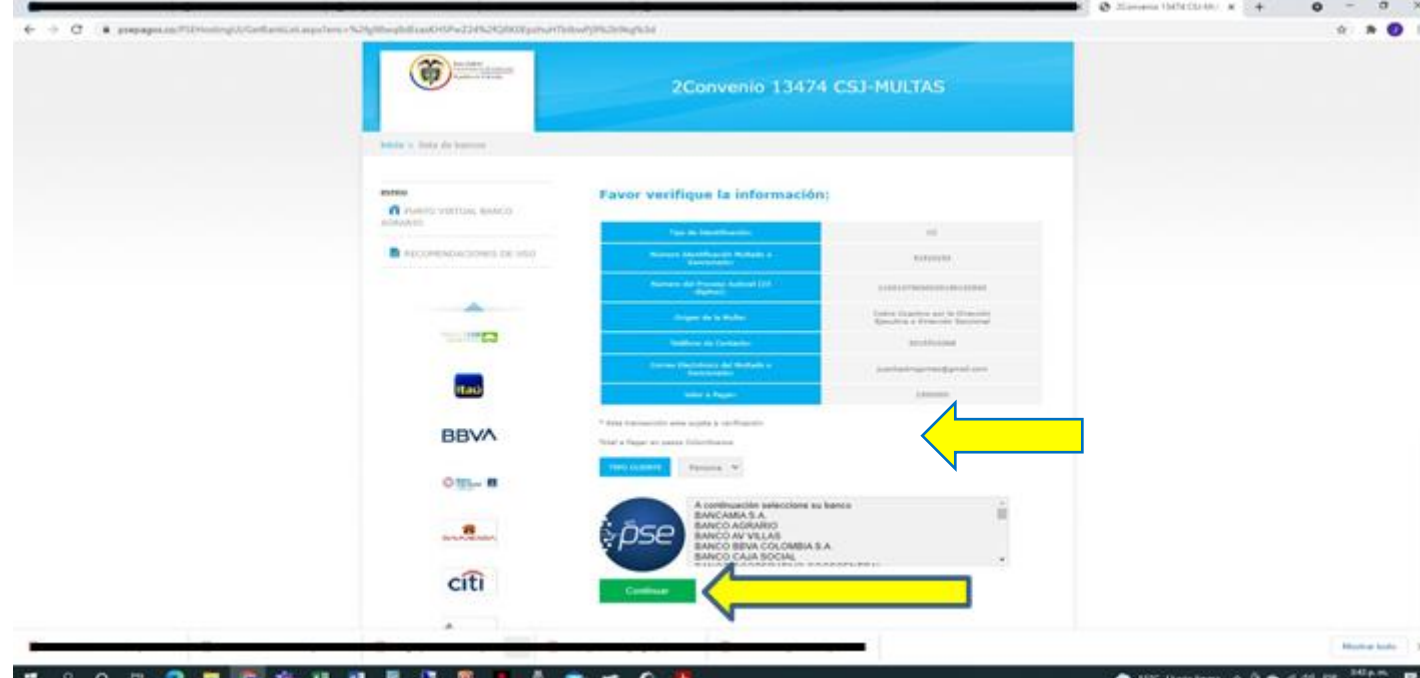

**12.** Se desplegará la siguiente ventana:

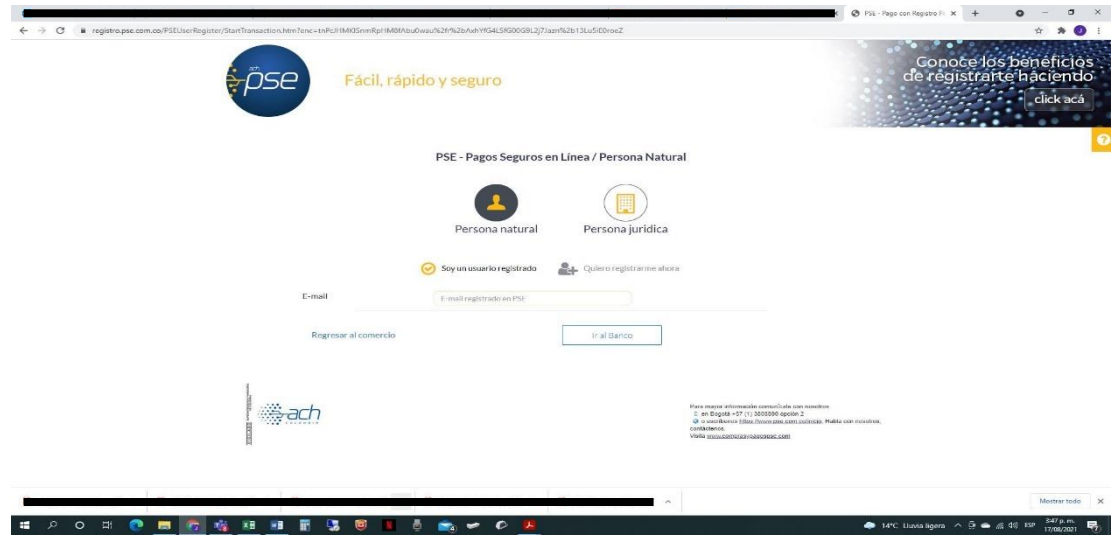

**13.** Deberá digitar su dirección de correo electrónico, correspondiente a la registrada en la plataforma de pagos PSE.

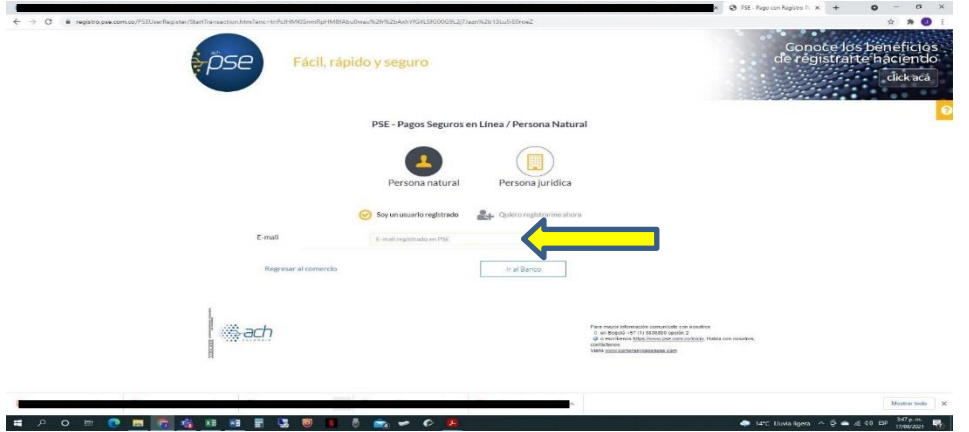

**14.** Seleccione "**Ir al Banco"**

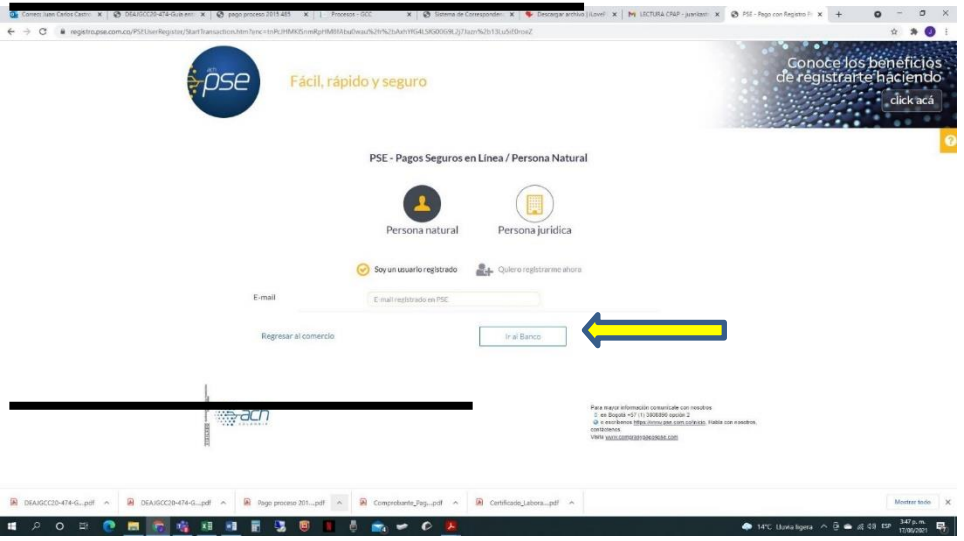

**15.** Inmediatamente, será redireccionado a su banco, para que ingrese la información bancaria y culmine la operación de pago.

Una vez realice el pago, favor remitir el soporte de la transacción a la dirección de correo electrónico que le fue indicada por el abogado ejecutor a cargo de su proceso de cobro coactivo.

**También puede realizar sus pagos a través de la Banca Digital Online:**

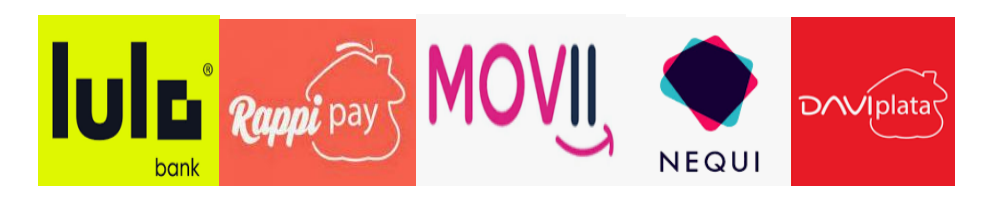